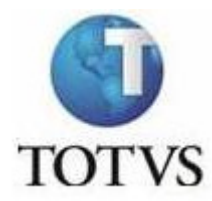

# Usar valor de disciplina de origem para calculo do valor da parcela.

Este recurso serve para o seguinte calculo:

Com o parâmetro marcado , o calculo é feito com a quantidade de créditos financeiros da grade na qual o aluno está cursando a disciplina , vezes o valor de créditos financeiros da grade do aluno.

Vejamos os exemplos abaixo:

### Parametrização

Opções \ Parametrizador

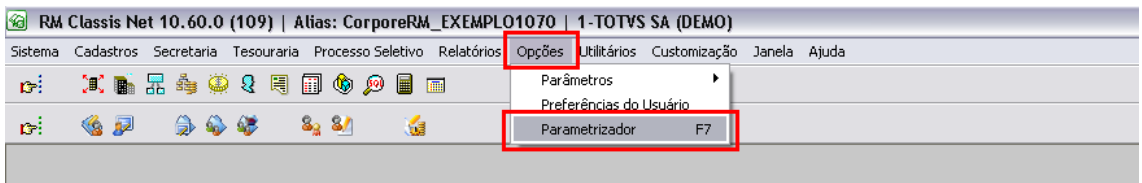

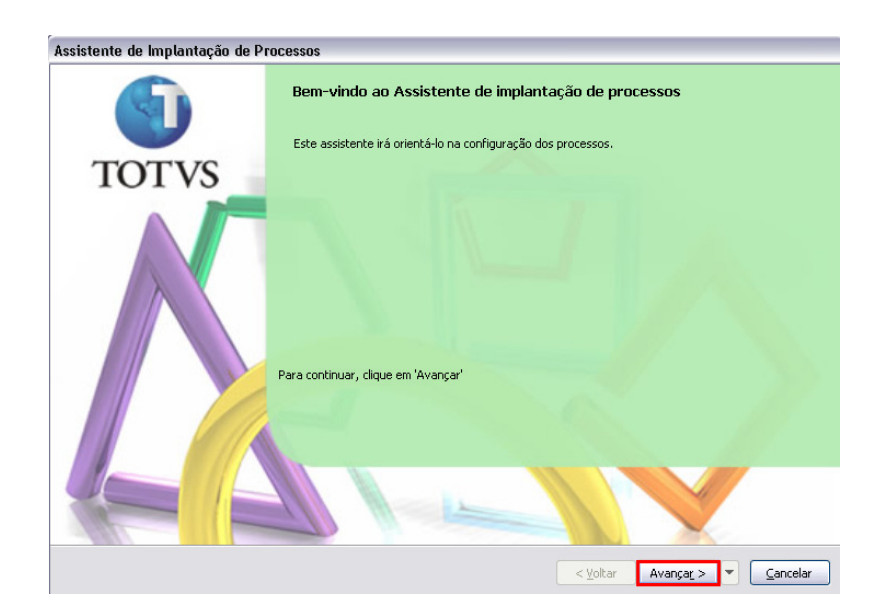

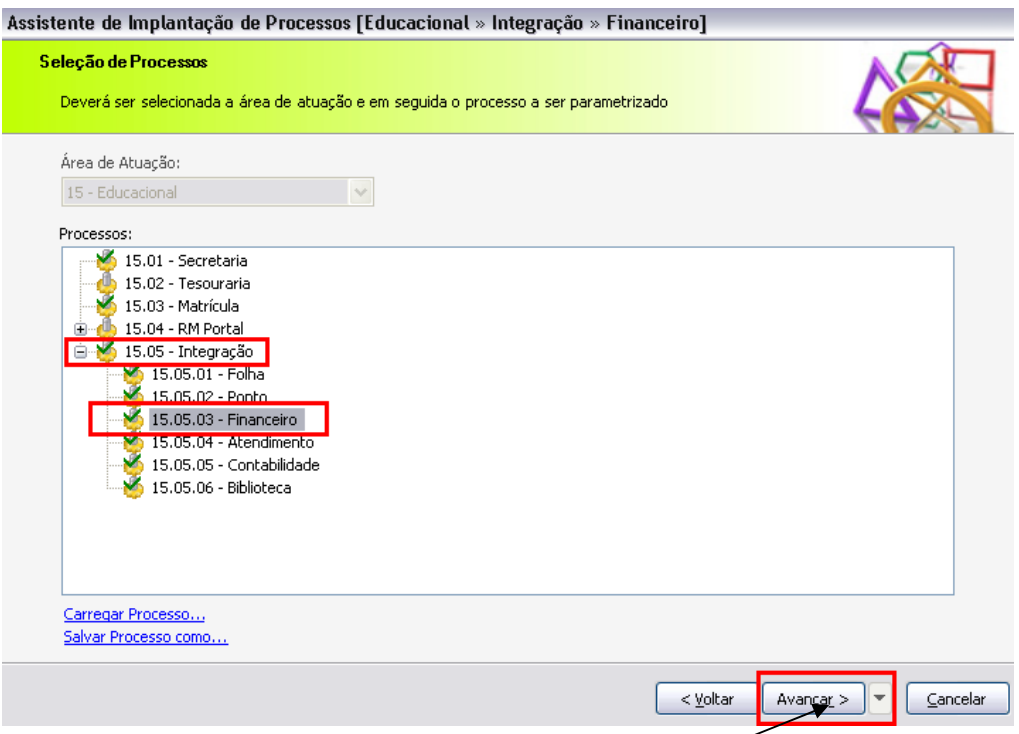

# Integração \Financeiro > Avançar

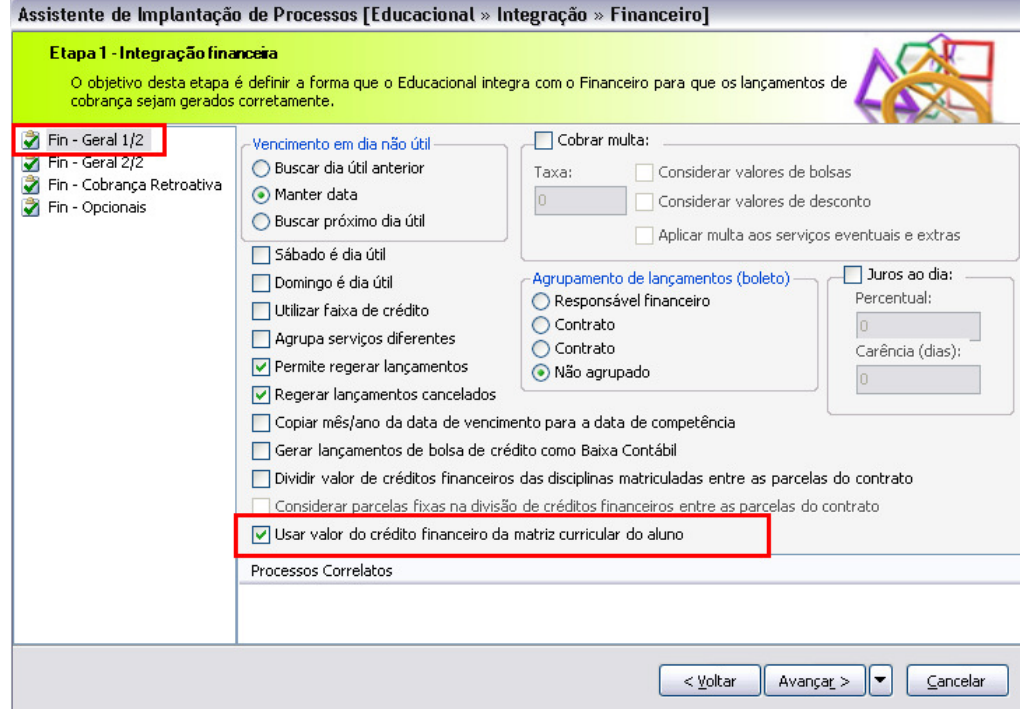

Selecionar a opção : Fin-Geral 1/2

Marcar o parâmetro : Usar Valor do Crédito financeiro da matriz curricular do aluno

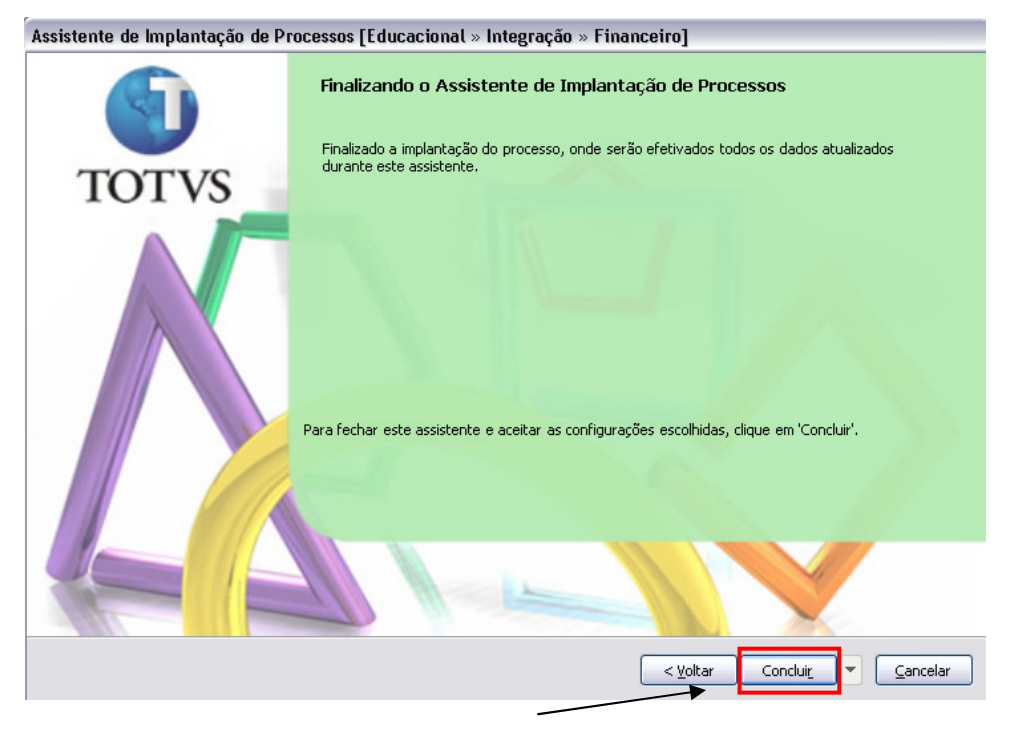

Concluir

Matrizes Curriculares para verificar valores e quantidades de créditos das disciplinas

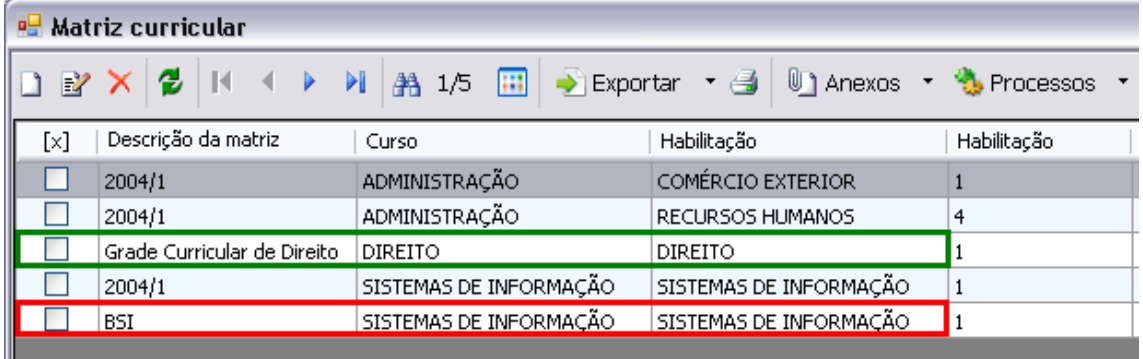

Neste exemplo acima , a grade em contorno VERMELHO , é a grade na qual o aluno pertence , já a grade no contorno VERDE , é a grade onde o aluno está cursando uma disciplina.

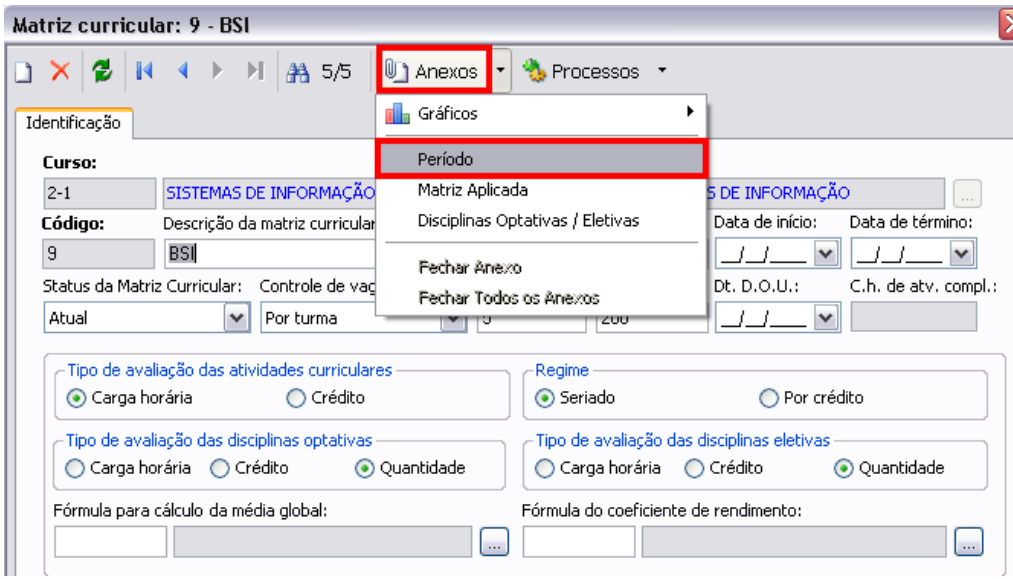

Edito a Matriz curricular na qual o aluno pertence.

Em seguida : Avançar > Período

| ⊠<br><b>Matriz curricular: 9 - BSI</b>                                                                                                    |               |  |  |  |  |
|----------------------------------------------------------------------------------------------------|---------------|--|--|--|--|
| $\Box$ $\times$ $\Box$ $\parallel$ $\parallel$ $\parallel$ $\parallel$ $\parallel$ $\parallel$ $\parallel$ 5/5 $\parallel$ $\parallel$ Anexos $\parallel$ $\Box$ Processos $\parallel$ |               |  |  |  |  |
| Período<br>Identificação                                                                                                    |               |  |  |  |  |
| $\Box$ $\mathbb{E}$ $\times$ $\Box$                                                                                                    |               |  |  |  |  |
| Período<br>[x]                                                                                                    | Descrição     |  |  |  |  |
|                                                                                                    | 1 10. período |  |  |  |  |
|                                                                                                    | 2 2o. período |  |  |  |  |
|                                                                                                    | 3 3o. período |  |  |  |  |
|                                                                                                    | 4 4o, período |  |  |  |  |
| 5.                                                                                                    | 5o, período   |  |  |  |  |
|                                                                                                    | 6 60. período |  |  |  |  |
|                                                                                                    | 7o, período   |  |  |  |  |
|                                                                                                    | 8 8o, período |  |  |  |  |

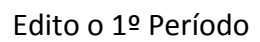

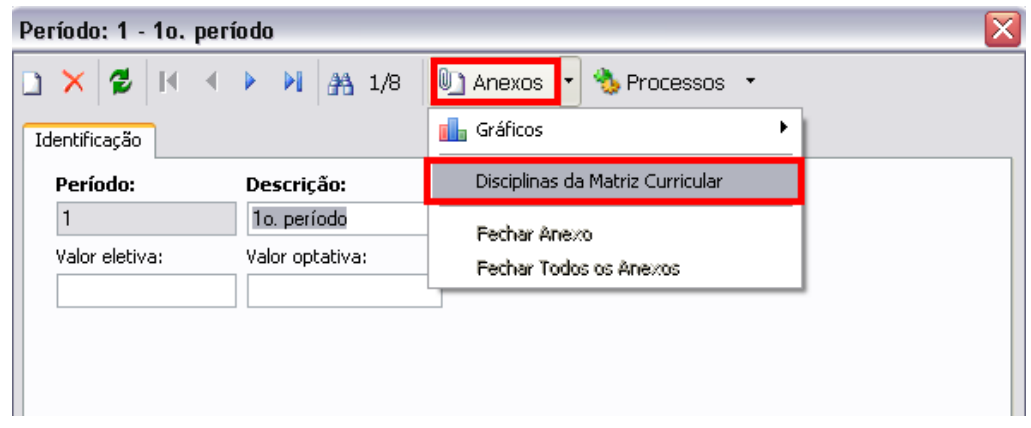

Anexos > Disciplinas da Matriz Curricular

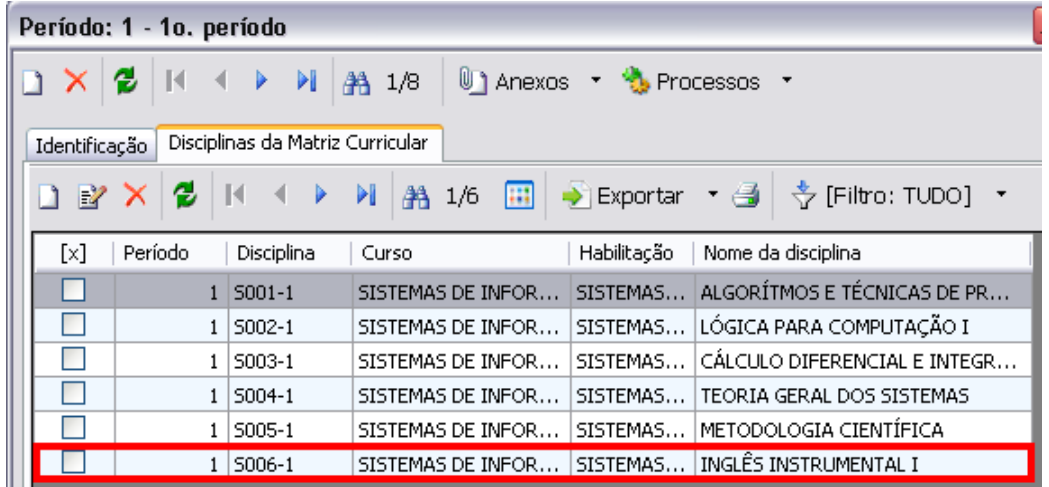

Aluno encontra-se matriculado em todas as disciplinas desta grade, menos na Inglês Instrumental I ( S006-1 )

Valores de créditos de todas as disciplinas ( Editar )

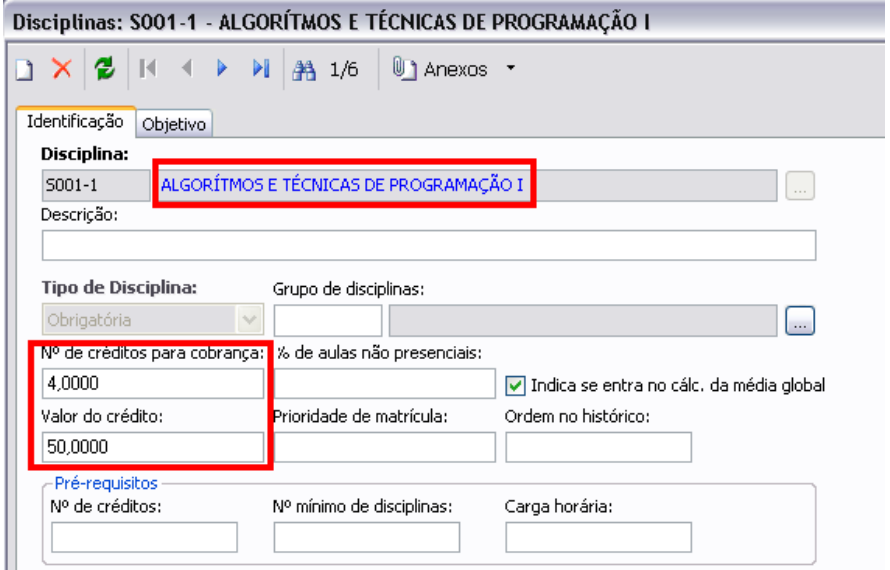

Algoritmos e técnicas e programação I

Nº de Créditos 4 com Valor de crédito = 50

Total da disciplina nesta grade : 200 Reais

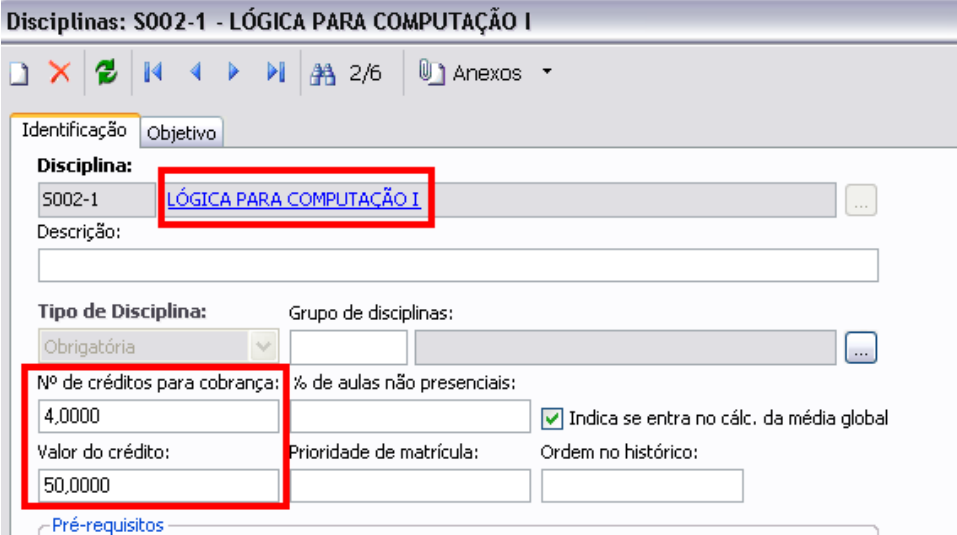

Lógica para computação I

Nº de Créditos 4 com Valor de crédito = 50

Total da disciplina nesta grade : 200 Reais

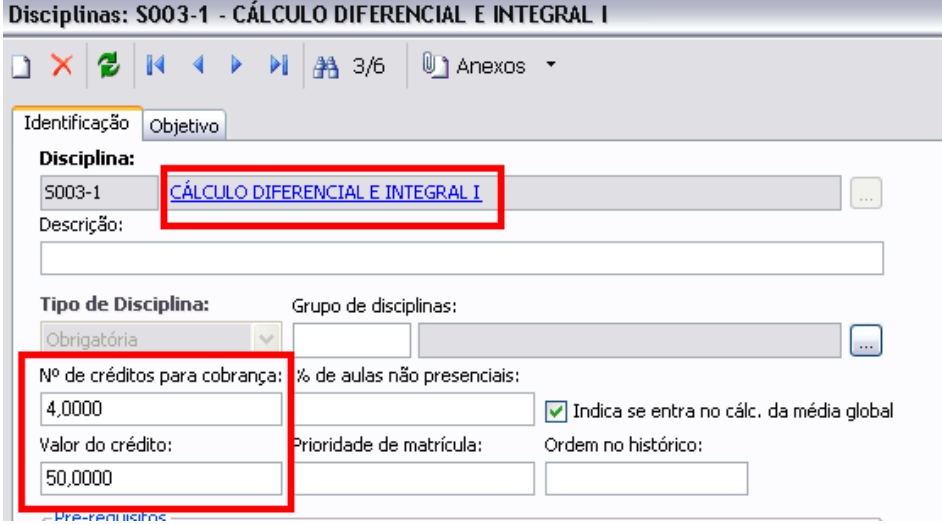

Cálculo diferencial e integral I

Nº de Créditos 4 com Valor de crédito = 50

Total da disciplina nesta grade : 200 Reais

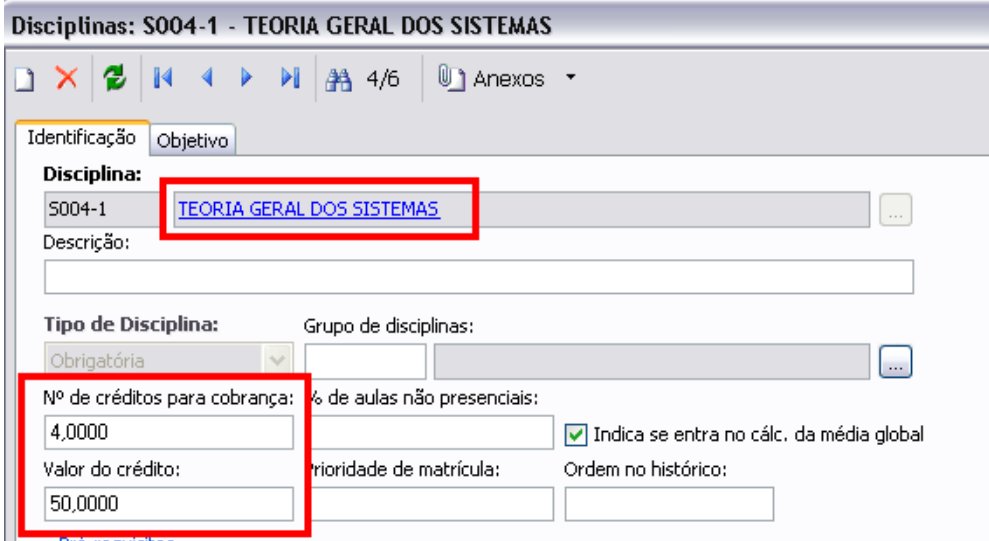

Teoria geral dos sistemas

Nº de Créditos 4 com Valor de crédito = 50

Total da disciplina nesta grade : 200 Reais

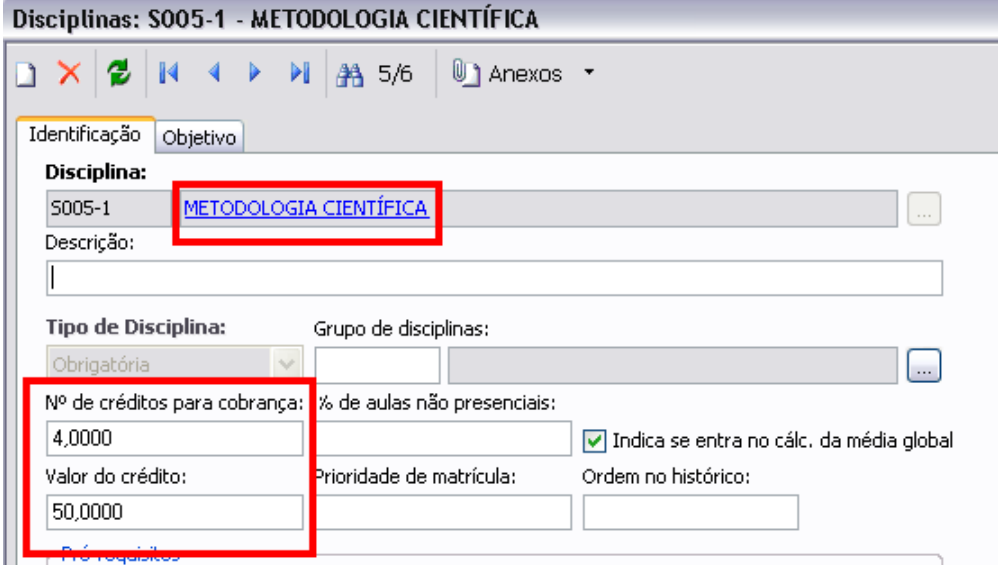

Metodologia cientifica

Nº de Créditos 4 com Valor de crédito = 50

Total da disciplina nesta grade : 200 Reais

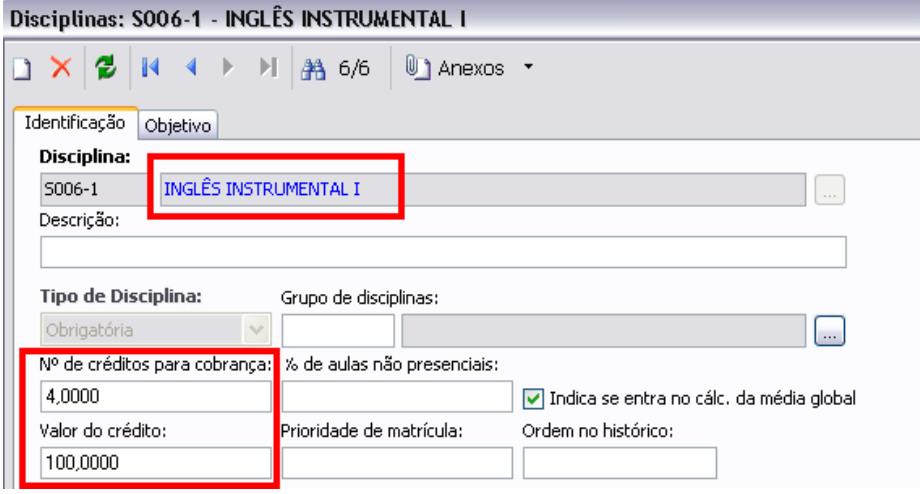

Inglês Instrumental I (Grade Sistemas de informação )

Nº de Créditos 4 com Valor de crédito = 50

Total da disciplina nesta grade : 100 Reais

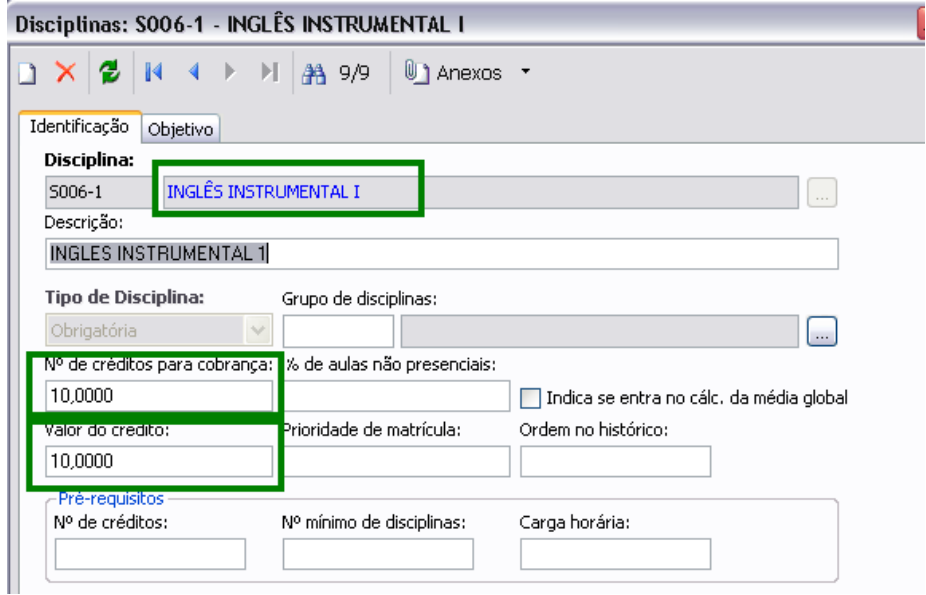

Inglês Instrumental I

( Grade curricular Direito )

Nº de Créditos 10 com Valor de crédito = 10

# Aluno selecionado para teste

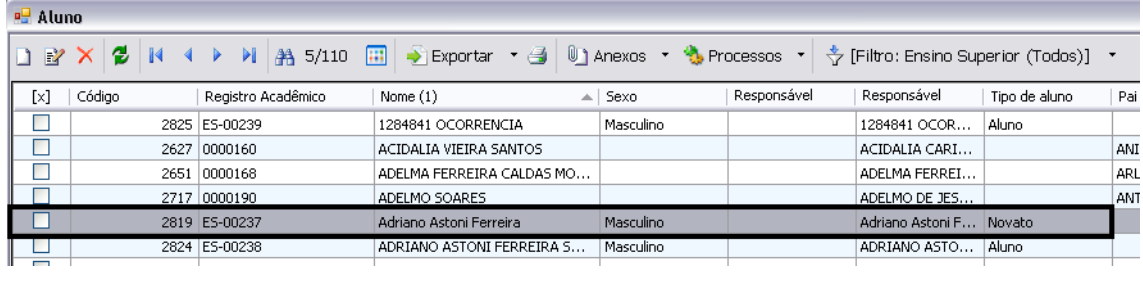

#### Aluno: Adriano Astoni Ferreira

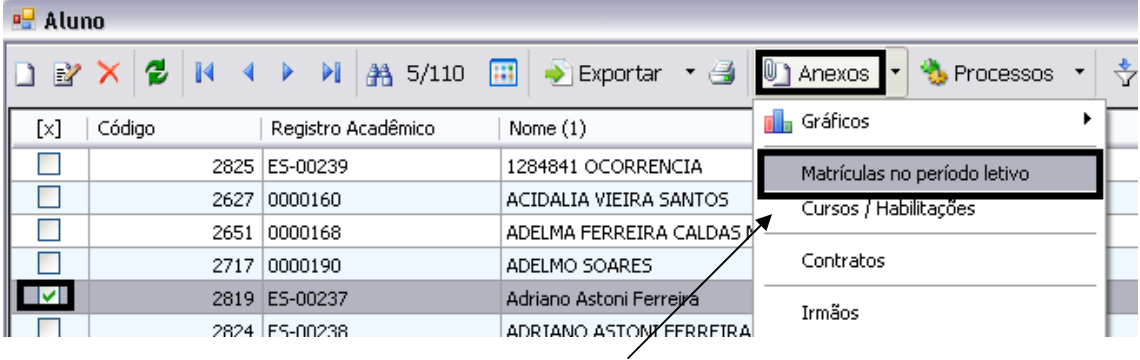

Selecionar o aluno. Em seguida : Anexos > Matrícula no período letivo

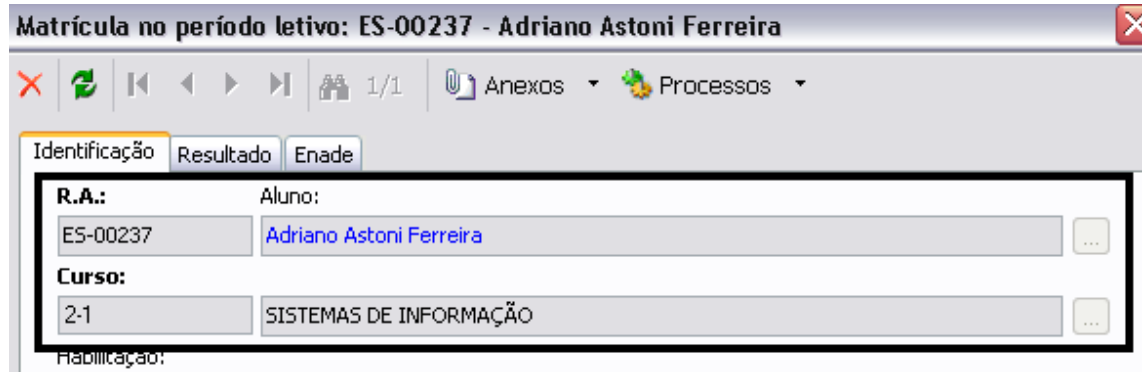

Aluno matriculado no Curso : Sistemas de Informação

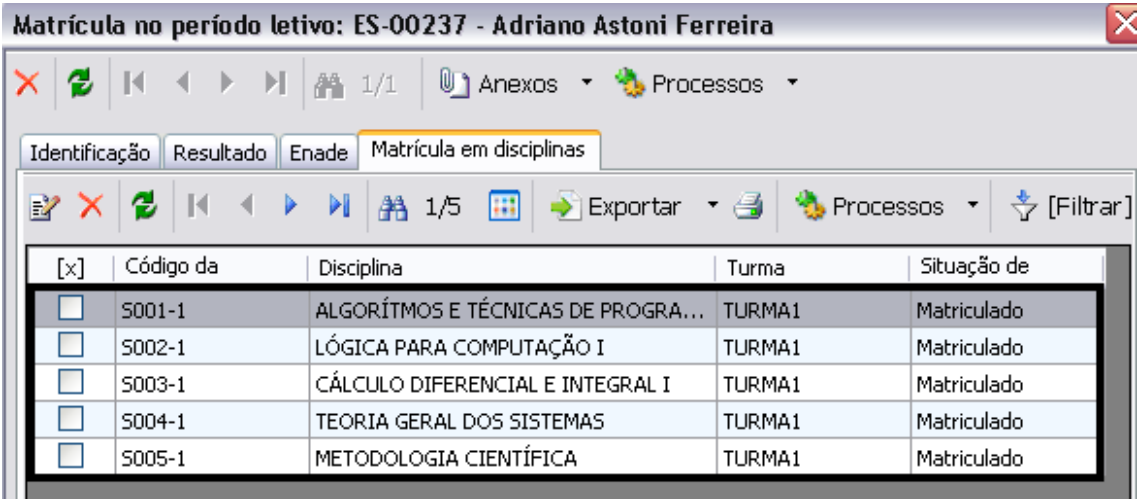

### Aluno matriculado nas 5 disciplinas

Algoritmo e técnicas de Programação

Lógica para computação I

Cálculo diferencial e integral I

Teoria geral dos sistemas

Metodologia cientifica

## Valor de cada disciplina : 200 Reais. Total de todas : 1.000 Reais

# //////

### Gerar lançamento

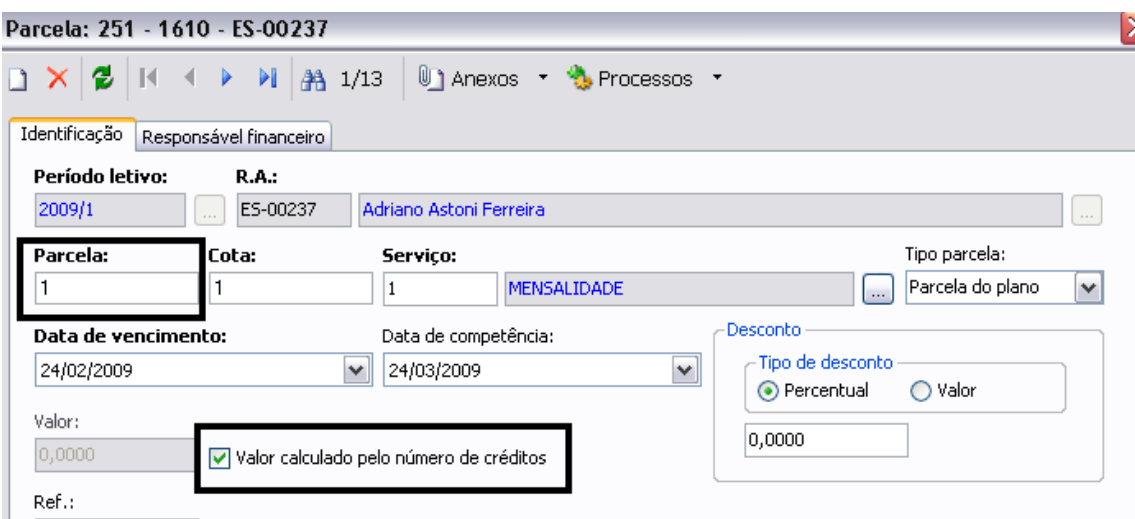

Seleciona a parcela desejada , e marca em seguida o Check Box

"Valor calculado pelo número de créditos"

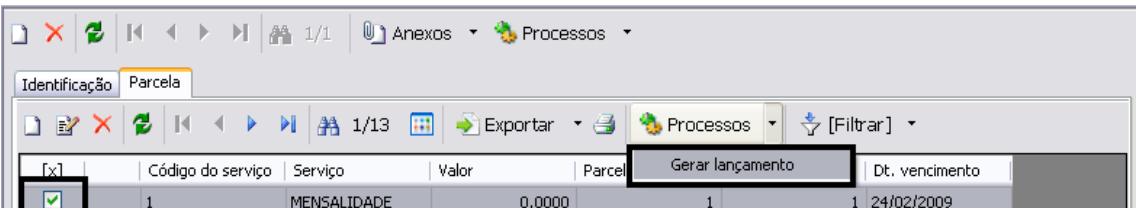

Seleciona a parcela e em seguida.

#### Processos > Gerar Lançamento

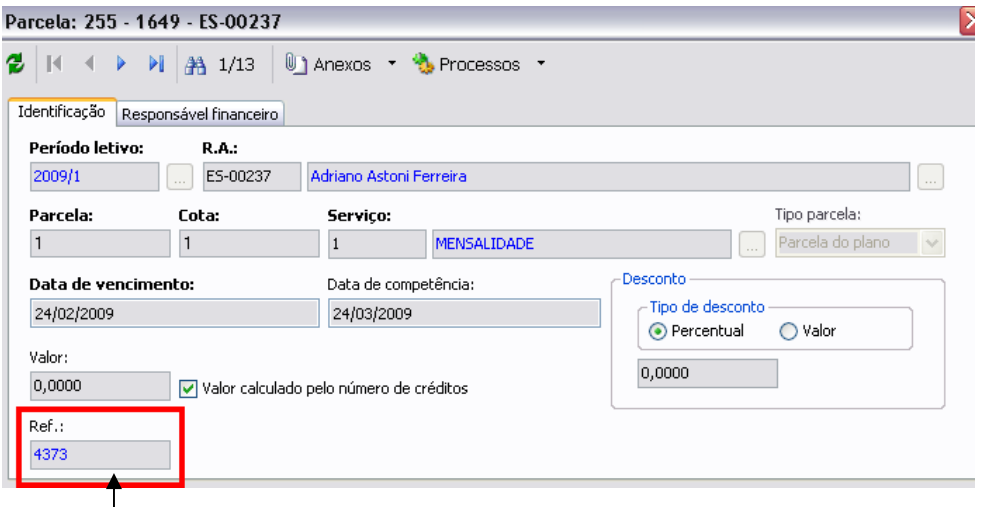

Lançamento gerado , selecionar o campo Ref.: e clicar sobre o número de referência.

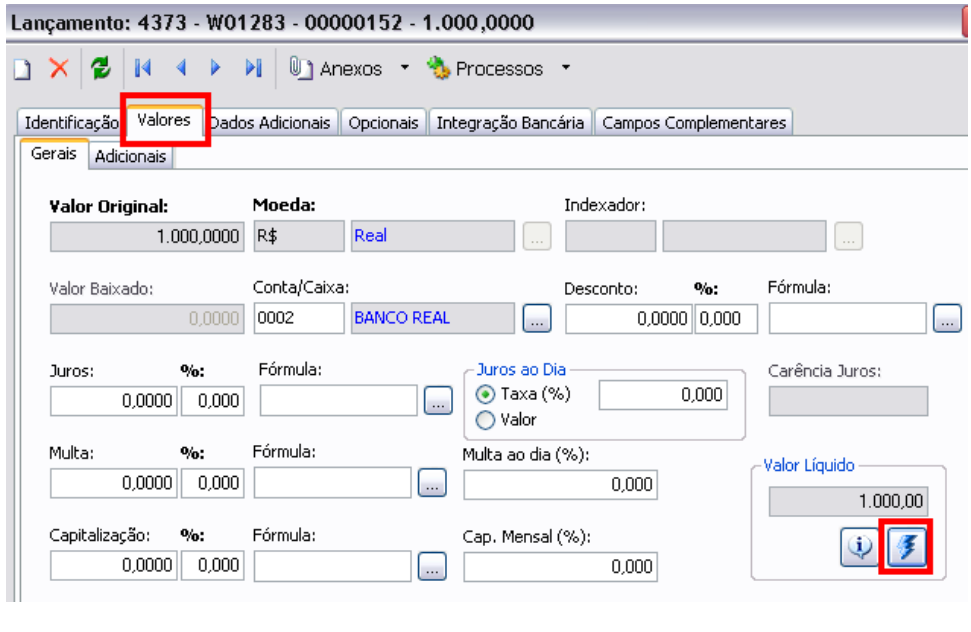

Seleciona a janela : Valores e em seguida Calcular valor líquido

Valor da mensalidade do aluno : 1.000 Reais.

Correto , pois o aluno encontra-se matriculado em 5 disciplinas , e cada com o valor de 200 Reais, gerando no total um valor de 1.000 Reais.

/////

Matricular o aluno agora na Disciplina Inglês Instrumental da grade Direito.

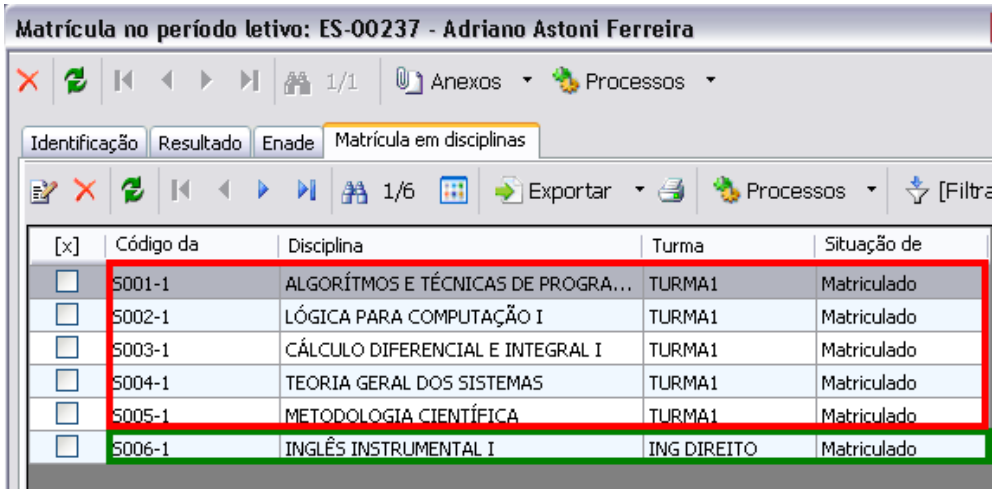

Aluno continua matriculado nas 5 disciplinas anteriores e agora , matriculado na disciplina Inglês Instrumental I que pertence a grade Direito.

Gerar lançamento

| Lançamento: 4373 - W01283 - 00000152 - 2.000,0000 |                                                                           |                                                                     |                            |  |  |  |
|---------------------------------------------------|---------------------------------------------------------------------------|---------------------------------------------------------------------|----------------------------|--|--|--|
| $\blacksquare$<br>е<br>D.                         | $\triangleright$ $\triangleright$ $\parallel$<br>1 Anexos • b Processos • |                                                                     |                            |  |  |  |
| Valores<br>Identificação<br>Gerais<br>Adicionais  | Dados Adicionais                                                          | Opcionais Integração Bancária Campos Complementares                 |                            |  |  |  |
| Valor Original:                                   | Moeda:                                                                    | Indexador:                                                          |                            |  |  |  |
| 2.000.0000                                        | R\$<br>Real                                                               | $\sim$                                                              | $\sim$                     |  |  |  |
| Valor Baixado:<br>0.0000                          | Conta/Caixa:<br>0002<br><b>BANCO REAL</b>                                 | $\mathbf{0}_{\text{int}}$<br>Desconto:<br>0.0000  0.000<br>$\cdots$ | Fórmula:<br><b>1.</b>      |  |  |  |
| $\%$ :<br>Juros:<br>0.0000<br>0.000               | Fórmula:<br>البندا                                                        | Juros ao Dia<br>0.000<br>$\odot$ Taxa (%)<br>◯ Valor                | Carência Juros:            |  |  |  |
| Multa:<br>O/ac<br>0.0000<br>0.000                 | Fórmula:<br>$\sim$                                                        | Multa ao dia (%):<br>0.000                                          | -Valor Liquido<br>2.000.00 |  |  |  |
| Capitalização:<br>$\bullet$<br>0.0000<br>0.000    | Fórmula:<br><b>Contract</b>                                               | Cap. Mensal (%):<br>0.000                                           | G.                         |  |  |  |

Lançamento gerado e o valor passou a sair 2.000 Reais.

Motivo : 1.000 reais referentes as outras 5 disciplinas e os outros 1.000 Reais referentes apenas a disciplina Inglês Instrumental I.

Calculo feito da seguinte forma :

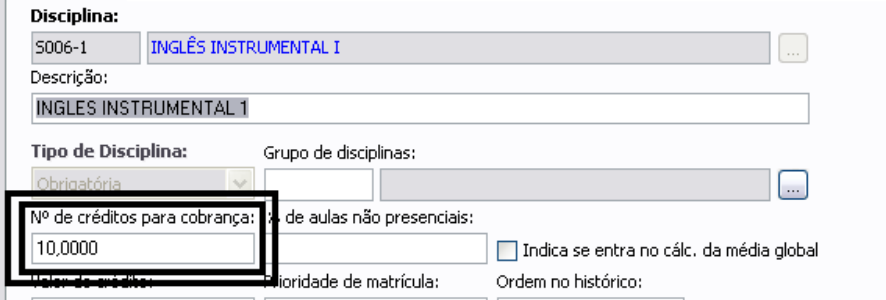

Quantidade de crédito para cobrança da Disciplina Inglês Instrumental I que pertence a grade Direito

((( vezes )))

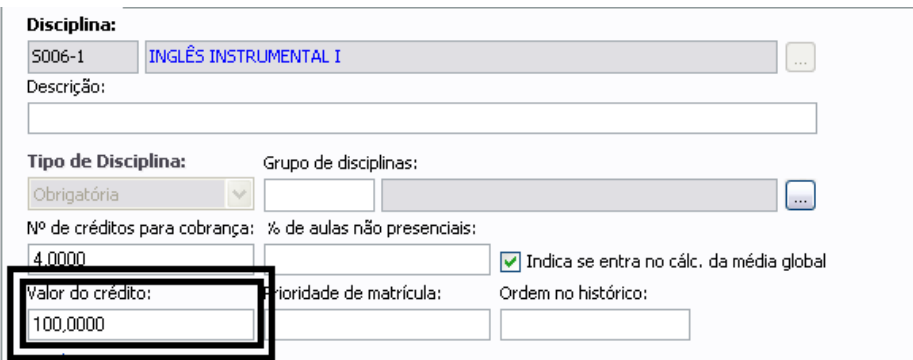

10 \* 100 = 1.000 Reais

Matricular aluno na Disciplina Inglês Instrumental I que pertence a grade do aluno.

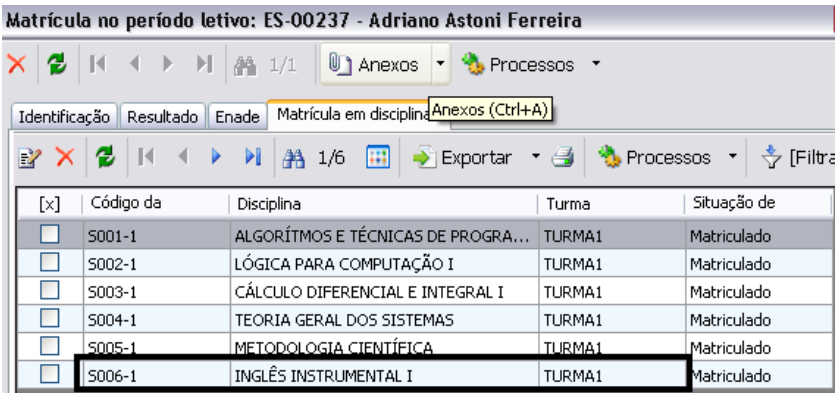

Aluno matriculado na Disciplina Inglês Instrumental I que pertence a sua grade.

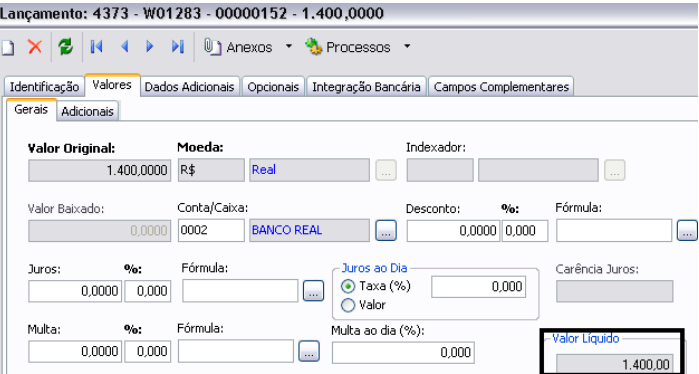

Gerar lançamento

Valor da mensalidade passou a ser de 1.400 Reais.

Calculo feito da seguinte forma , 1.000 Reais das 5 primeiras disciplinas + 400 Reais da disciplina Inglês Instrumental da grade do aluno.

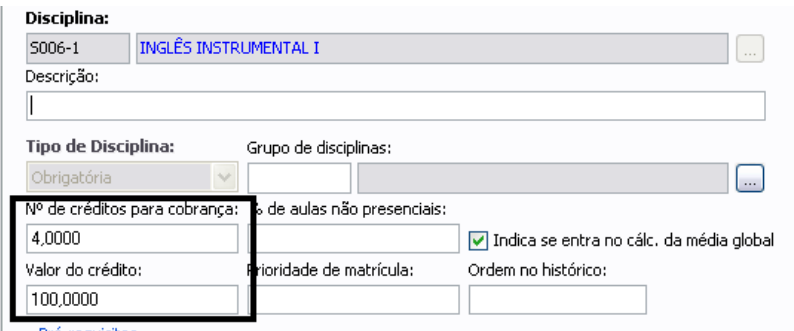

4 \* 100 = 400Reais.

Matricular aluno na Disciplina Inglês Instrumental em uma Turma sem habilitação.

Neste exemplo , o valor a considerar é o valor da grade do aluno.

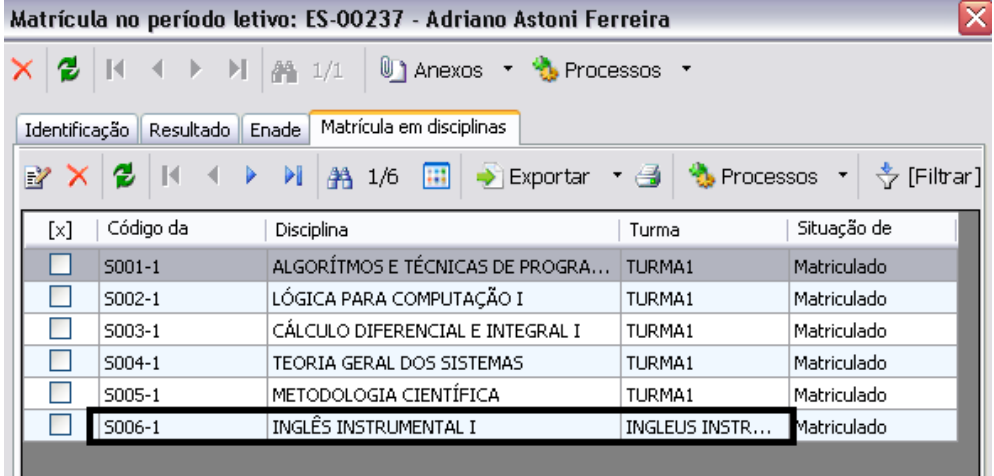

#### Gerar lançamento

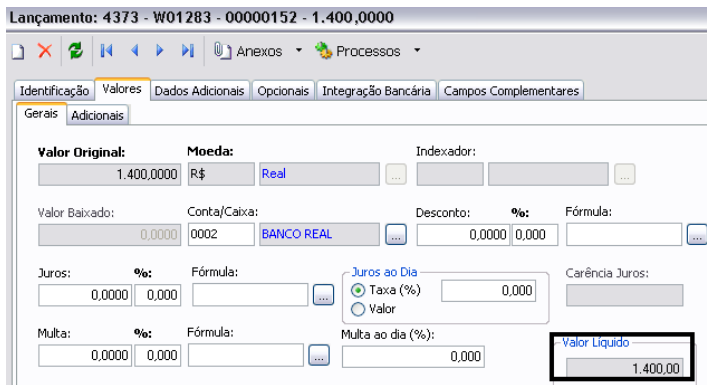

Lançamento gerado no valor de 1.400 Reais , correto , pois pegou os 400 Reais de valor da Disciplina Inglês Instrumental I que pertence a grade do aluno ( Sistemas de Informação ).

/////////

### Matrícula isolada com turma sem HABILITACAOFILIAL

O sistema não consegue buscar o valor de créditos pois não existe nenhum

curso associado nem à matrícula nem à turma..

#### Secretaria \ Matrícula \ Matrícula isolada

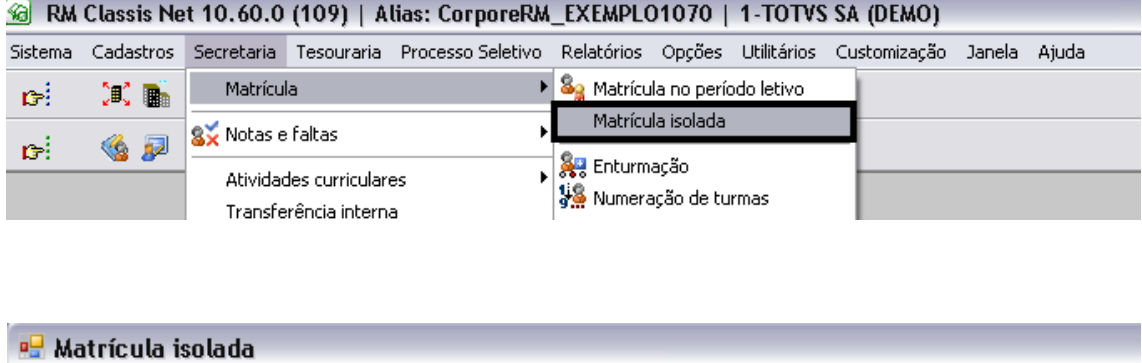

A 3/3 Ⅲ → Exportar ▼ 4 | 1 Anexos ▼ → Filtro: tu

Turma

DIS ASTONI

Situação de

Matriculado

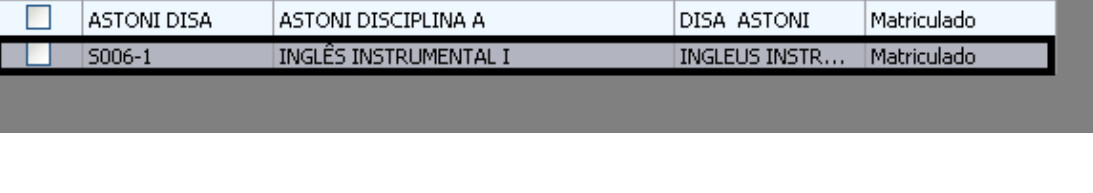

 $\lvert \cdot \rvert$ 

Disciplina

ASTONI S A

D

DBYX

 $[\times]$ 

 $\Box$ 

ß

| Código da

ASTONI

И

# Aluno : Adriano Astoni Ferreira , encontra-se matriculado na disciplina Inglês instrumental

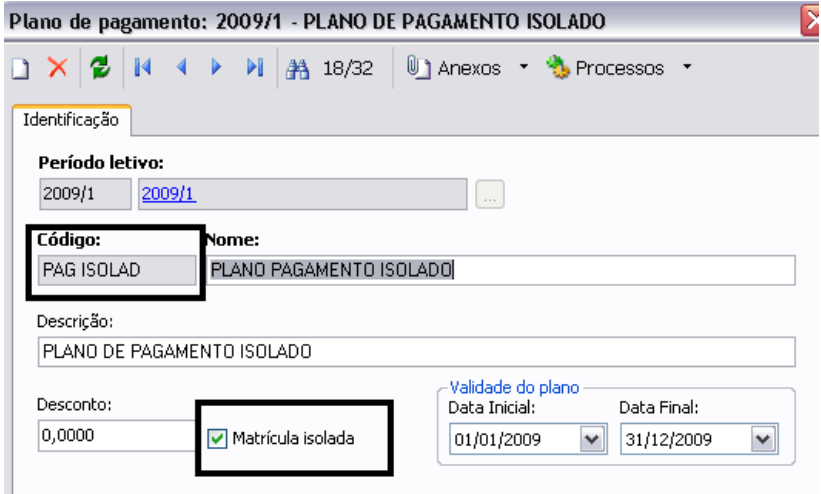

Criado o plano de pagamento com Matrícula Isolada

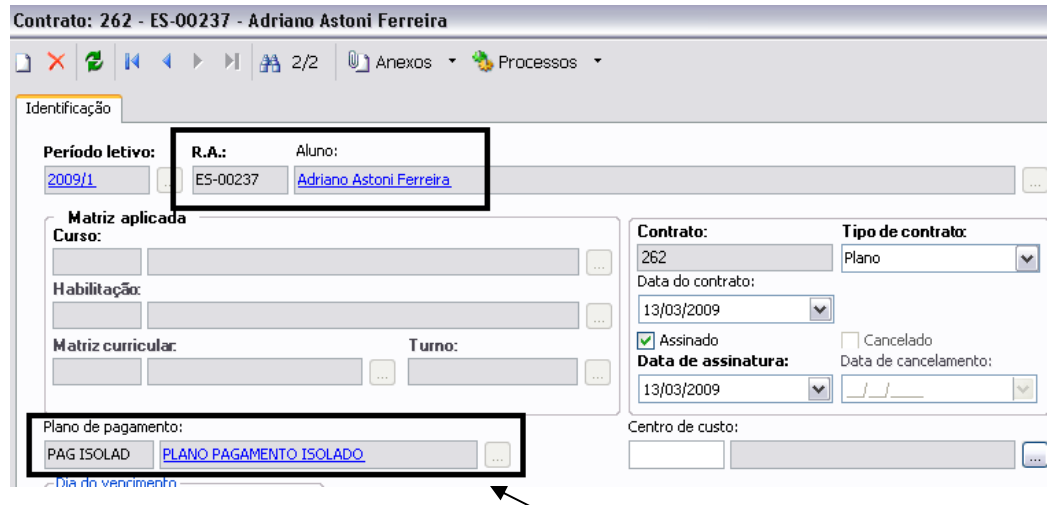

Gerado um contrato para o aluno : Adriano Astoni Ferreira com o plano de pagamento para Matrícula isolada informado.

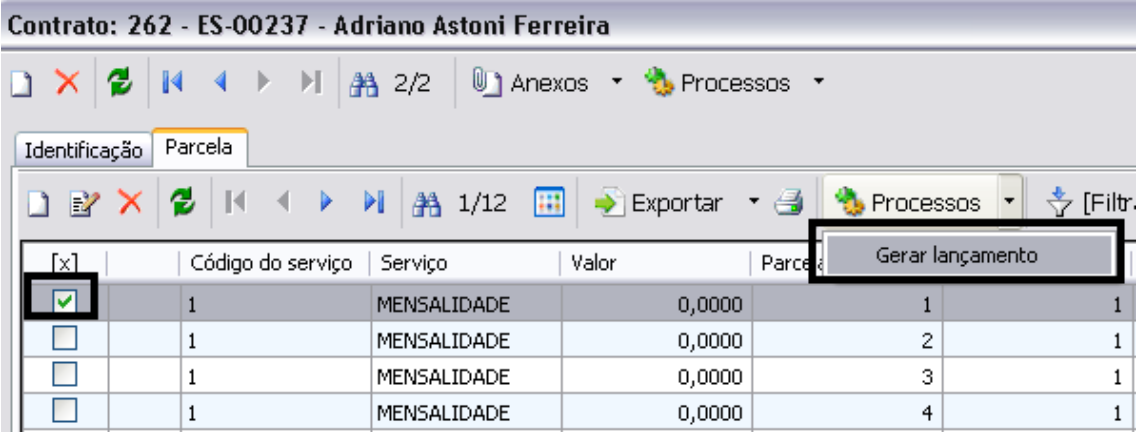

Seleciono o lançamento desejado e em seguida .. Processos > Gerar Lançamento

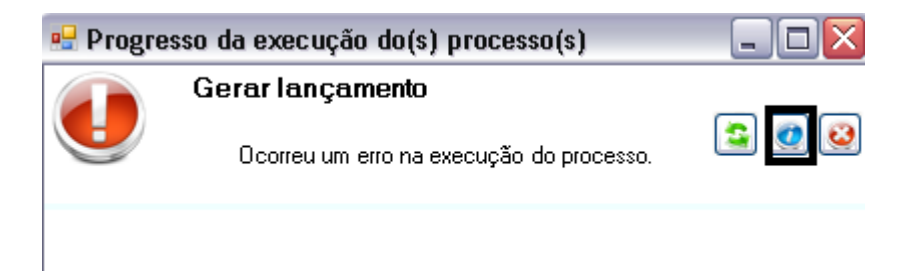

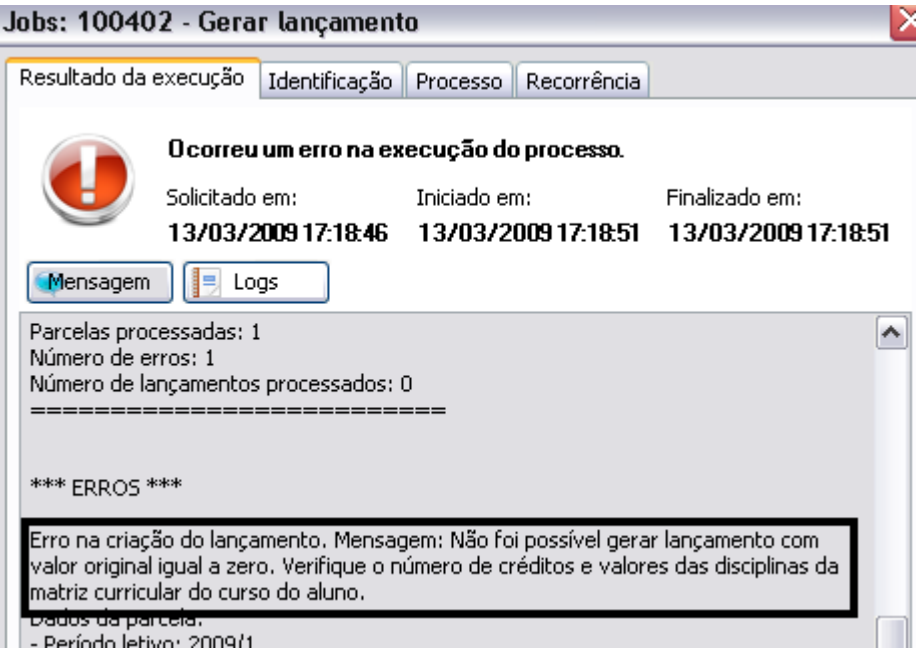

Valor saindo zerado pelo motivo que o aluno encontra-se matriculado em uma disciplina isolada com turma Sem habilitação .

### ///////

### Matrícula isolada com turma com HABILITACAOFILIAL

O sistema sempre buscará o valor de créditos da matriz curricular da

turma disciplina da matrícula do aluno.

Aluno matriculado na Disciplina Inglês Instrumental que pertence a grade Direito.

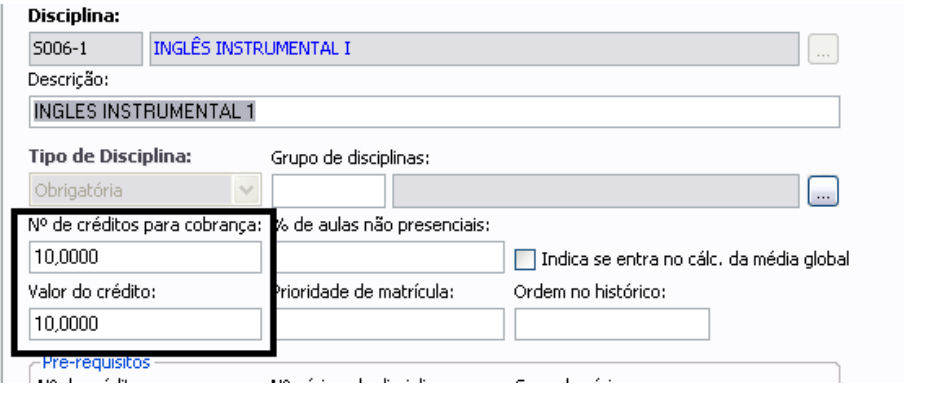

Ao gerar o lançamento, o valor que tem que sair é de 100 Reais, 10 \* 10

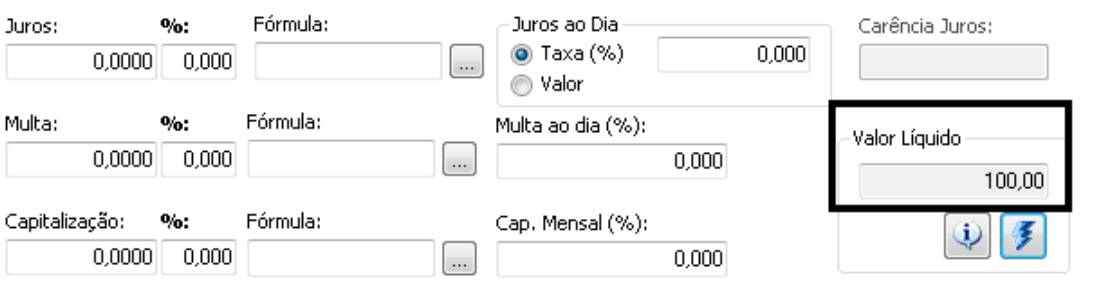

Valor gerado : 100 Reais.

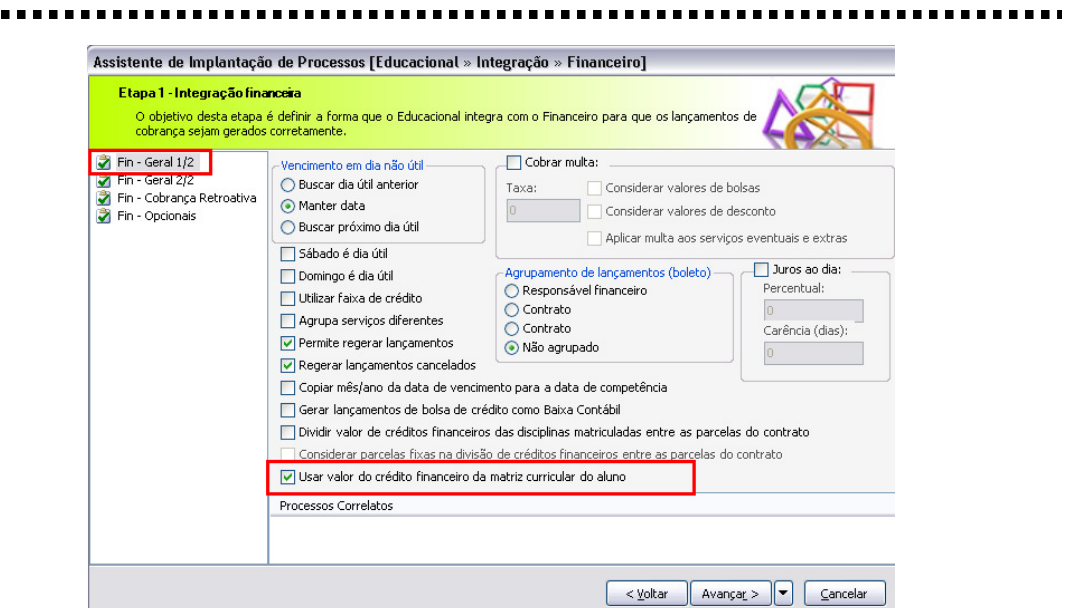

Com este parâmetro desmarcado , o valor do crédito financeiro na qual será usado , será da grade onde o aluno cursa a disciplina.

Att,

.....

Adriano Astoni Ferreira